# Cisco TelePresence System EX90

**installation guide**

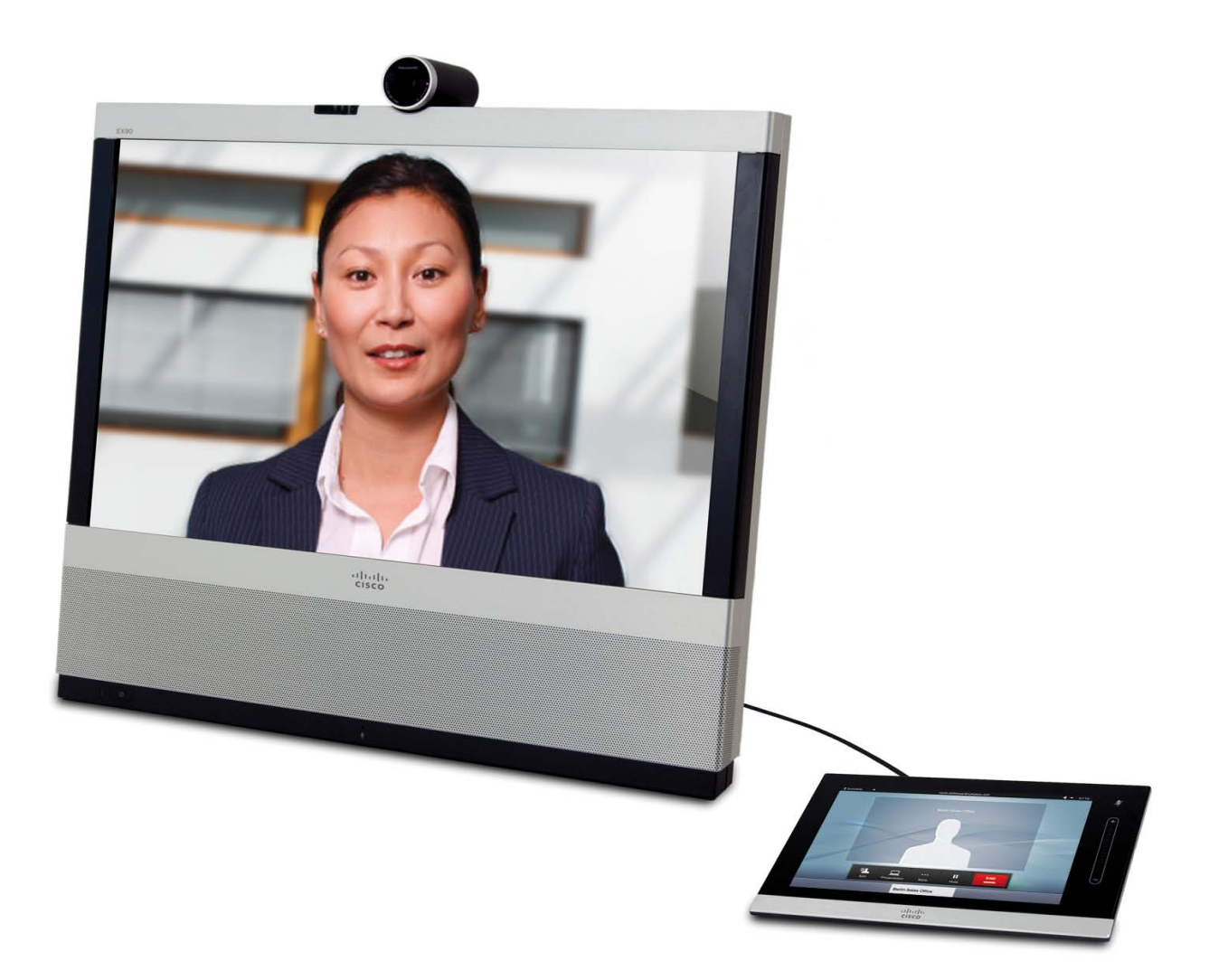

 $\begin{array}{c|c|c|c} \hline \textbf{d} & \textbf{d} & \textbf{d} \\ \hline \textbf{C} & \textbf{S} & \textbf{C} \\ \hline \end{array}$ 

## EX90 is delivered with:

- • EX90 unit
- Touch screen with cable
- • Handset base with cable
- • Handset
- • AC adapter and power cable
- DVI-D to DVI-L cable (recommended for optimal PC image quality)
- • VGA to DVI-I cable
- • Stereo audio cable 3.5mm
- • Ethernet cable
- • Screwdriver
- Cleaning cloth

### User documentation

User guides and compliance and safety information for this product are available at the Cisco web site:<http://www.cisco.com/go/ex-docs>

## Unpacking the touch screen and cables

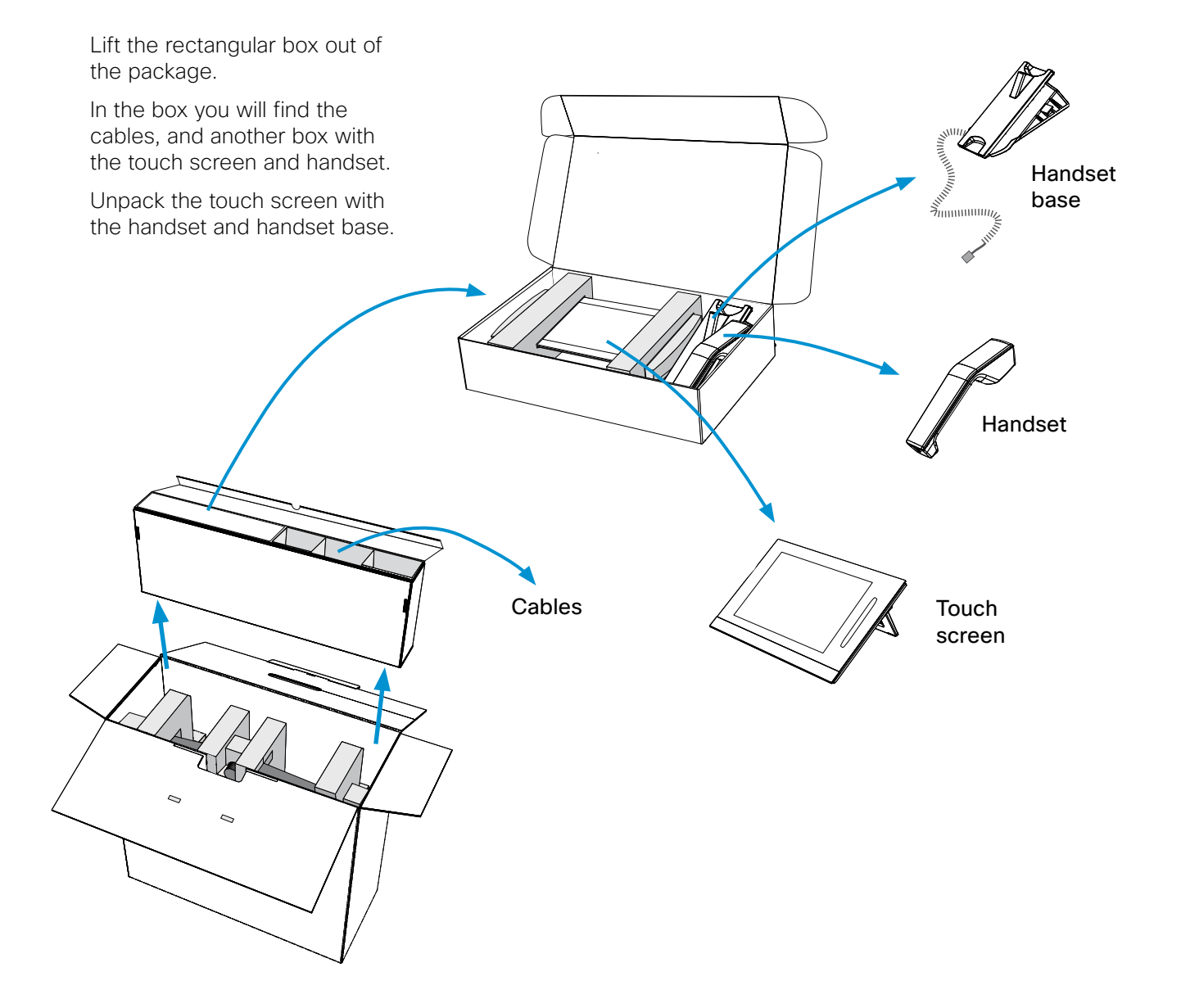

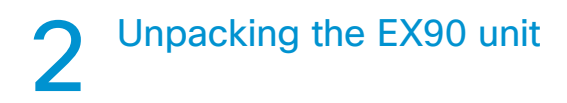

Lay the package flat on the floor. Pull the EX90, surrounded by foam protection, out of the package.

EX90

Carefully loosen the foam protection.

Lift the EX90 and place it on a firm surface. Weight: 14 kg / 31 lb

# **Optional: Mounting the handset** Tool: Screwdriver

A Hold the touch screen and the handset base in an upright position.

Move the two units together. Make sure the connector on the handset base slides into the corresponding hole on the touch screen.

Fasten the two units together. The screws are pre–mounted in the handset base.

Use the screwdriver and fasten the screws at the handset base from the underneath.

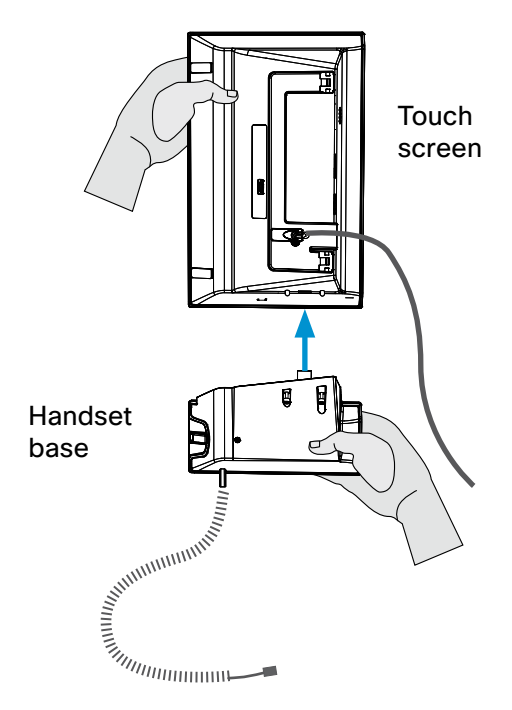

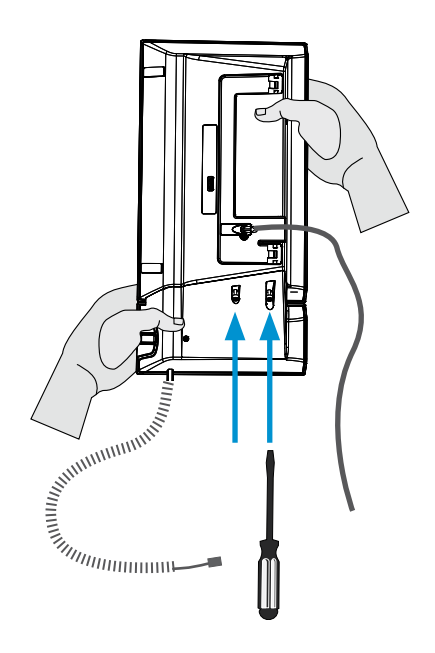

C Connect the handset to the handset<br>
C base, and connect the handset cable.

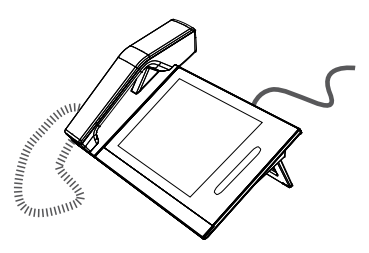

#### EMC Class A declaration

This is a class A product. In a domestic environment this product may cause radio interference in which case the user may be required to take adequate measures.

#### 声明

此为A级产品,在生活环境中,该产品可能会造成无线电干扰。在这种 情况下,可能需要用户对其干扰采取切实可行的措施。

WARNING: This is a class A product of the class A product of the class A product. In a domestic environment of

# System overview and basic setup

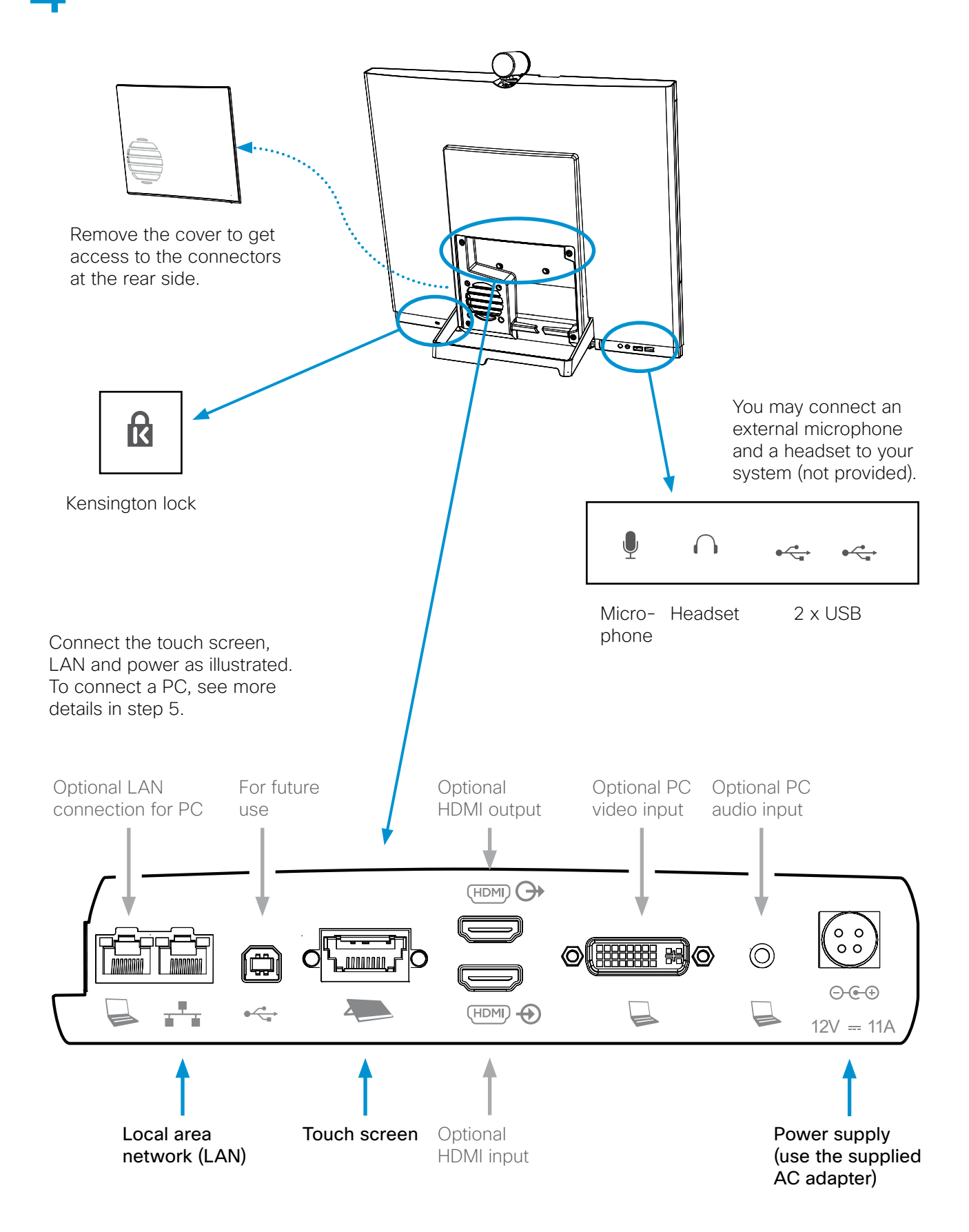

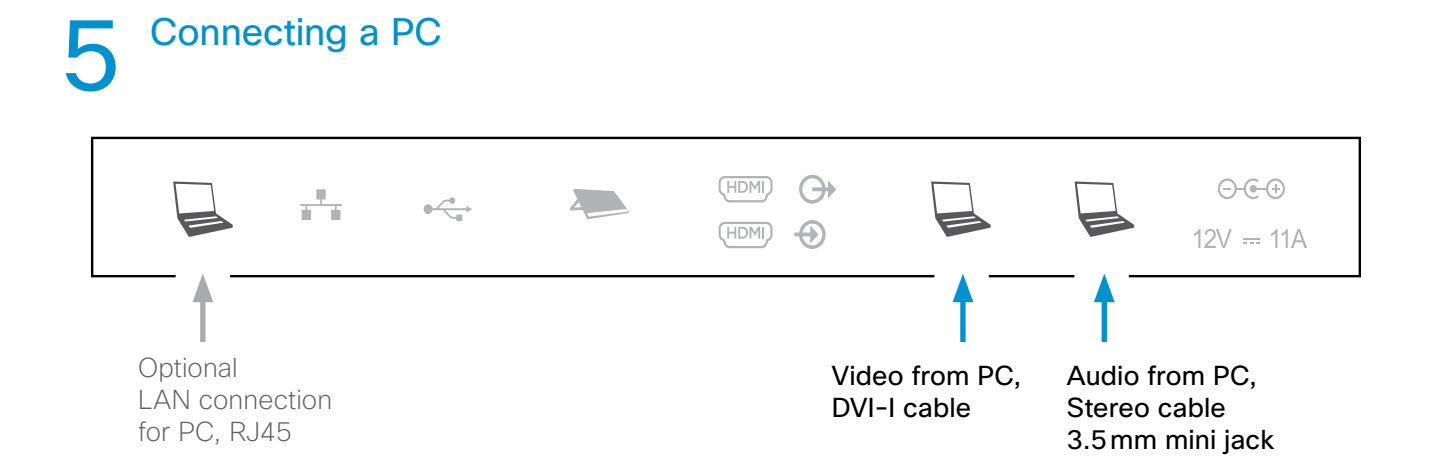

#### Audio and video input from PC

Connect the audio and video cables from the PC. We recomemend using the DVI-D to DVI-I video cable for optimal PC image quality.

The cables are in the rectangular box, see illustration in step 1.

Starting the system

site, for further information about how to set up and use your system.

#### Optional LAN connection for PC

If you have a single LAN wall outlet only, you may connect your PC to the second RJ45 socket of the EX90 (labelled with a PC symbol). Your PC and the EX90 will then share the LAN connection.

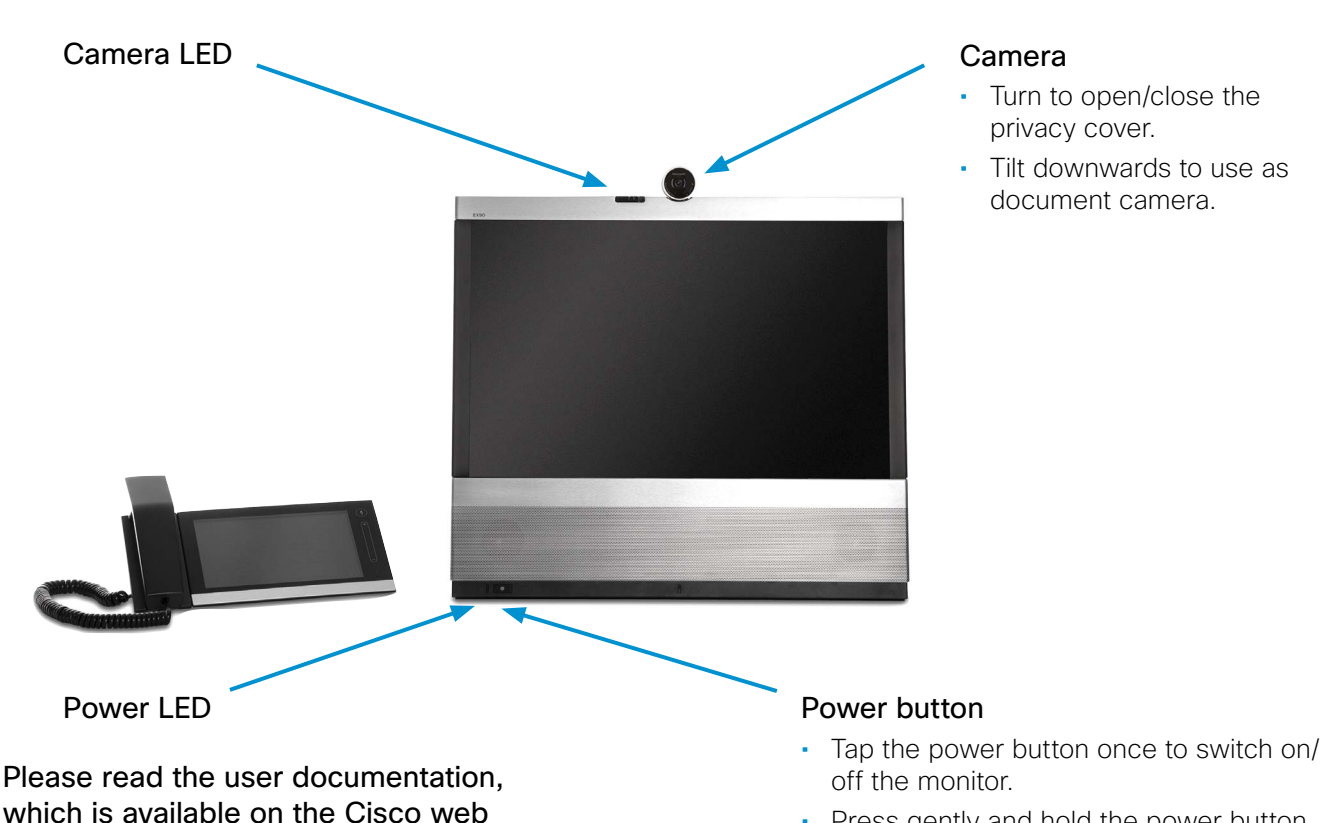

• Press gently and hold the power button to shut down the system.